## <span id="page-0-0"></span>**Como configurar o sistema para trabalhar com positivação de clientes?**

Produto: Pedido de Venda

**1-** Acesse o **Portal Admin.**

**2-** Clique na **aba Parâmetros.**

**3-** Existem duas formas de ver a positivação dos clientes, deve ser habilitado ao parâmetro correspondente a forma que o RCA/Vendedor irá ver estas informações:

Se deseja definir se a positivação de itens será ou não considerada por clientes habilite o parâmetro - **CONSIDERA\_POS\_CLIENTE ;**

Mas se necessita exibir a positivação geral de clientes, habilite o parâmetro **GERAR\_DADOS\_PO S\_CLIENTES.**

Observação:

Deve ser habilitado apenas um dos parâmetros acima.

Na dúvida de como criar um parâmetro, consulte o artigo [Como criar parâmetro pela Área Administrativa](http://basedeconhecimento.maximatech.com.br/pages/viewpage.action?pageId=4653612).

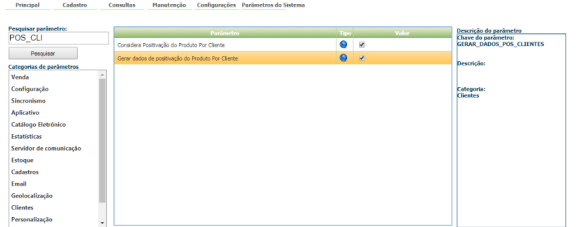

## Observação:

Será necessário aguardar a execução da job de positivação que ocorre a cada 24h, ou então executá-la via Porta Admin (verificar artigo [Como executar JOBs do força de vendas pela área administrativa](https://basedeconhecimento.maximatech.com.br/pages/viewpage.action?pageId=4653915)).

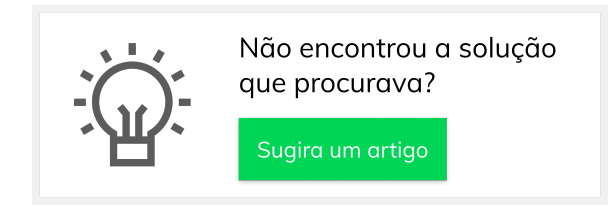

## Artigos Relacionados

- [O que fazer quando o sistema](https://basedeconhecimento.maximatech.com.br/pages/viewpage.action?pageId=4653849)  [não estiver gerando](https://basedeconhecimento.maximatech.com.br/pages/viewpage.action?pageId=4653849)  [positivação de produtos no](https://basedeconhecimento.maximatech.com.br/pages/viewpage.action?pageId=4653849)  [Pedido de Vendas Android?](https://basedeconhecimento.maximatech.com.br/pages/viewpage.action?pageId=4653849)
- [Como verificar Positivação de](https://basedeconhecimento.maximatech.com.br/pages/viewpage.action?pageId=9470417)  [clientes no App do maxPedido](https://basedeconhecimento.maximatech.com.br/pages/viewpage.action?pageId=9470417)
- [FAQ- Pedido de Venda](https://basedeconhecimento.maximatech.com.br/display/BMX/FAQ-+Pedido+de+Venda) [Como configurar o sistema](#page-0-0)  [para trabalhar com positivação](#page-0-0)  [de clientes?](#page-0-0)